## **Koppla betygsättande lärare i BER**

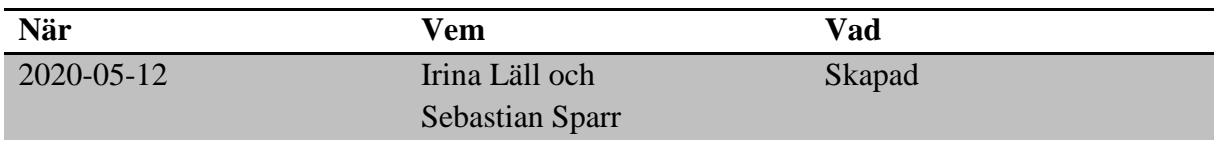

## **Material och dokument du behöver för att genomföra processen:**

- BER
- Elevdokumentation
- Rollen betygsadministratör
- Rollen Vux extern anordnare Sthlm *eller*
- Rollen Vux extern anordnare ansvarig Sthlm *eller*
- Rollen Vux intern anordnare Sthlm *eller*
- Rollen Vux intern anordnare ansvarig Sthlm

## **Rutin**

Vid kursslut ska betygssättning ske i Elevdokumentation. För att en undervisningsgrupp i BER ska överföras till Elevdokumentation måste man koppla en eller flera betygssättande lärare till undervisningsgruppen. Betygen ska vara registrerade och låsta senast 2 veckor efter kursslut.

## **Process**

- I BER, gå via Meny  $\rightarrow$  Elevgrupper  $\rightarrow$  Grupphantering
- Sök upp och bocka i den/de undervisningsgrupper som betygssättande lärare ska kopplas till
- Klicka på "Hantera personal"

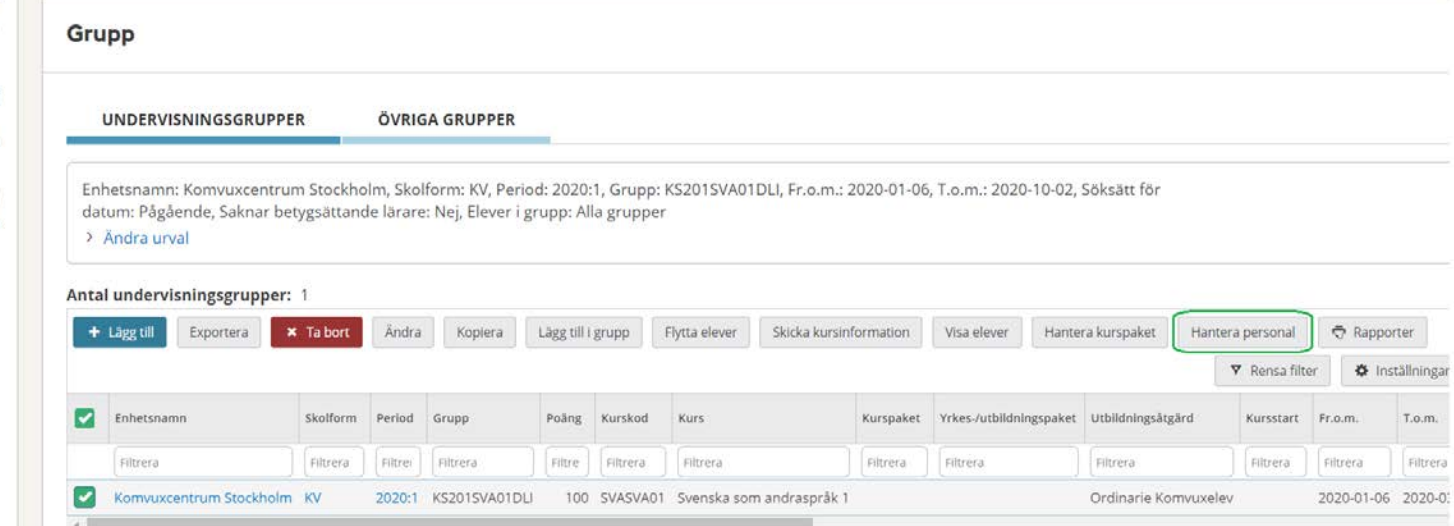

Ѧ Hem  $\Sigma$ Meny Q

> $(2)$ Hjälp

- I nästa vy, klicka på "Lägg till personal"
- Välj betygssättande lärare i rullistan
- Bortse från meddelandet "Läraren är inte behörig i kursen"

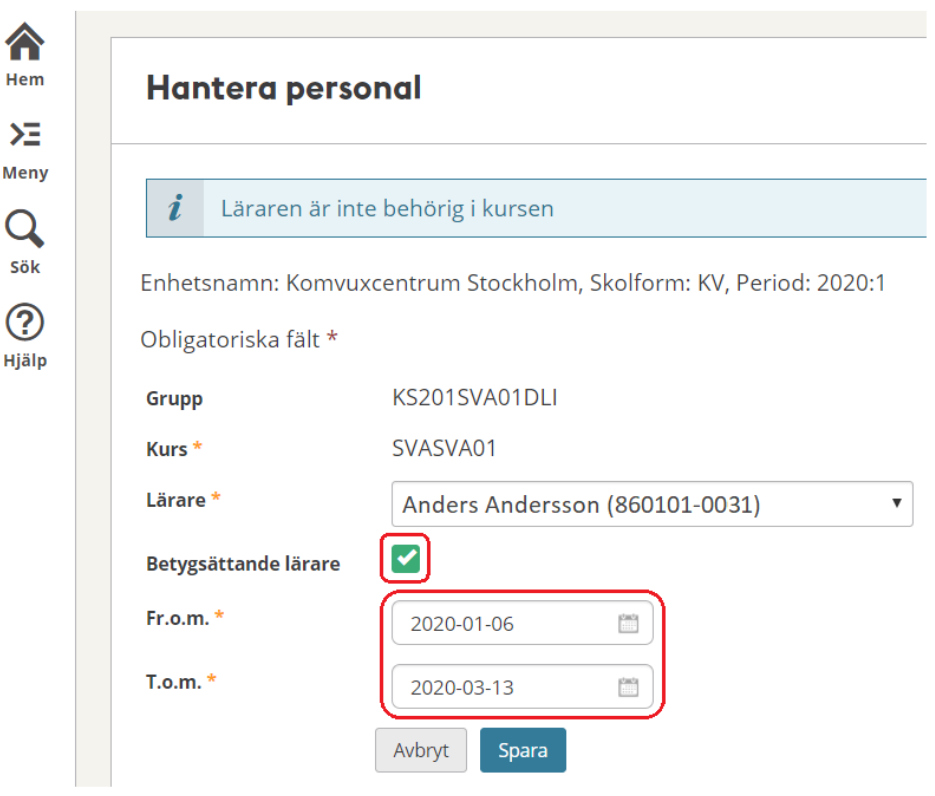

- Bocka i rutan "Betygssättande lärare" Obs! Om rutan "Betygssättande lärare" inte är i-bockad så överförs inte undervisningsgruppen till Elevdokumentation
- Fr.o.m.- och T.o.m.-datum ska vara lika med undervisningsgruppens kurstid
- Om datumen avviker kontakta oss via funktionsbrevlåda: [support.systemadmin.amf@edu.stockholm.se](mailto:support.systemadmin.amf@edu.stockholm.se)
- Spara

Upprepa processen om flera lärare ska kopplas till undervisningsgruppen.

För mer information kontakta: [support.systemadmin.amf@edu.stockholm.se](mailto:support.systemadmin.amf@edu.stockholm.se)